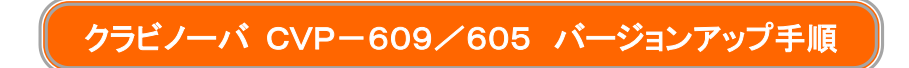

書

## ●ご用意いただくもの

音声ガイドをご利用になる場合・・・空き容量 2GB 以上の USB メモリー 音声ガイドをご利用にならない場合・・・空き容量 50MB 以上の USB メモリー ※いずれもあらかじめ楽器でのフォーマットが必要です。 ※動作確認された USB メモリーの型番は[、動作確認済みデバイスリストを](http://jp.yamaha.com/products/musical-instruments/keyboards/support/devicelist/)ご参照ください。

# 1. バージョンアップデータのダウンロード

1) 該当品番のダウンロードコンテンツ一覧から 「CVP-XXX ファームウェアアップデータ V\*.\*\*」(XXX は機 種名、\*.\*\*はバージョン名が入ります) を選択、表示されたサイト内の一番下にダウンロードデータがあ ります。

使用許諾をお読みの上、「同意する」にチェックを付けます。

下に表示されたバージョンアップデータ(ZIP 形式)を、コンピューター上にダウンロードします。

(下記例は CVP-609 の例です)

使用許諾

ソフトウェアのご使用条件

ヤマハ株式会社(以下「弊社」といいます)では本ソフトウェアのお客様によるご使用およびお客様へのアフターサービスについて、<ソ フトウェア使用許諾契約>を設けさせていただいており、お客様が下記条項にご同意いただいた場合にのみご使用いただけます。

本ソフトウェアをご使用いただく前に、本契約書を充分にお読みください。お客様が本ソフトウェアを使用可能な状態にされた〈ダウン ロード、インストールその他の行為を含むがこれに限定されない)時点で、本契約書にご同意いただいたものとみなします。ご同意いた だけない場合は、ダウンロードまたはインストールを中止するか、本ソフトウェアのファイルを削除してください。

ソフトウェア使用許諾契約

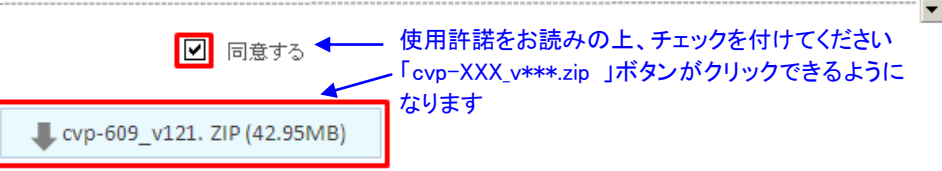

- 2) ご用意いただいた USB メモリーをコンピューターに接続します。
- 3) ダウンロードしたファイルの名称は『cvp-XXX vXXX.zip』です(「cvp-XXX」には機種名が、「vXXX」にはバ ージョン名が入ります)。

このダウンロードしたファイルは、ZIP 形式の圧縮ファイルです。解凍されると 1 つ、もしくは複数のファイ ルになります。解凍したすべてのファイルを USB メモリーのルートフォルダ(ドライブ直下の一番上の階 層のこと)にコピーします(必ず ZIP ファイルを解凍して USB メモリーに貼りつけてください)。 (下記の図は USB メモリーを G ドライブとして認識した場合の例です)

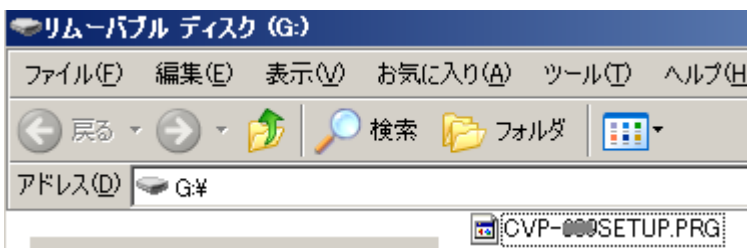

※ご利用の環境によっては、圧縮ファイルを解凍できるソフトを別途ご用意いただく必要があります。

### 2.バージョンアップデータのインストール

ダウンロードデータが保存された USB メモリーを楽器の[USB TO DEVICE]端子に接続します。 ※注意: USB メモリーが正しく端子に接続されていることを確認してください。 無理に接続したり、向きを間違えて接続したりすると、端子を壊すおそれがあります。

1) インストールモードで楽器の電源を入れます。 スタイルコントロールの[スタート/ストップ]ボタンを押しながら電源を入れてください。 ※ 作業中に USB メモリーを抜いたり、電源を切ったりしないでください。 楽器が故障する恐れがあります。

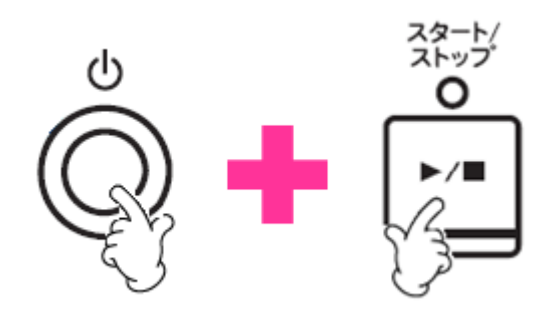

2) インストールを開始します。

画面(タッチパネル)に表示されたメッセージに従い、パネルにあるスタイルコントロールの[スタート/スト ップ]ボタンを押すとインストールが始まります。

「データロード中」を表示後インストールが始まると、画面に以下のような表示が出ます。

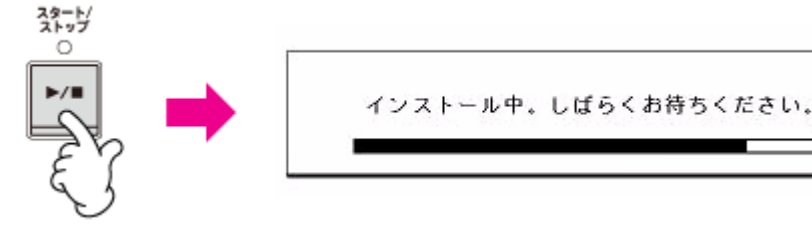

※インストール中は USB メモリーを抜いたり、電源を切ったりしないでください。 楽器が故障する恐れがあります。

3) 画面に「インストールが完了しました」と表示されましたら、バージョンアップ完了です。 (画面上にインストールしたバージョンが表示されます) 楽器の電源を切り、USB メモリーを取り出します。

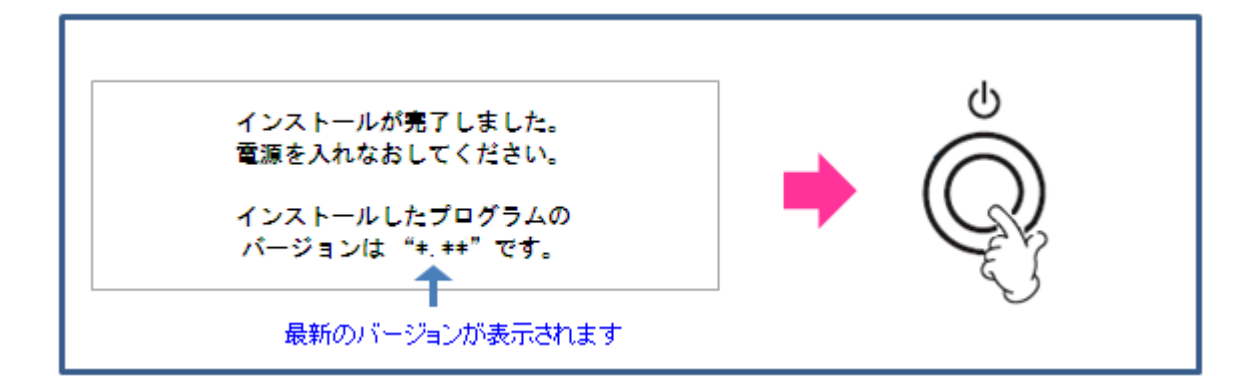

- 3.バージョンを確認する
- 1) 楽器の電源を入れ、ホーム画面が表示されるまで待ちます。
- 2) [メニュー]アイコンをタッチしてメニュー画面を表示させ、右向きの三角アイコンをタッチして 2 ページ目に 移動します。
- 3) [ユーティリティー]アイコンをタッチし、[システム]タブをタッチします。
- 4) バージョンが正しいことを確認します。
- 5) パネルの[ホーム]ボタンを押して、ホーム画面に戻ります。

### ■トラブルシューティング

- 1) インストール途中で、楽器の電源を切ったり、USB メモリーを抜いたりしてしまった。 再インストールが必要です。インストールを最初からやり直してください。
- 2) インストールできない。もしくは、エラーメッセージが表示される。

## 以下を確認してください。

- ・ USB メモリーが正しく接続されていますか?
- ・ USB メモリーの端子が汚れていたり、埃がつまっていたりしませんか?
- · USB メモリーのルートフォルダーにバージョンアップデータが保存されていますか?
- ・ USB メモリー、もしくは、バージョンアップデータが破損していませんか?
- ・ バージョンアップデータは CVP-609/605/601 用のものですか?

別の USB メモリーを使って、再度インストールを行なってみてください。

#### ■音声ガイドについて

音声ガイドとは、画面の表示内容や実行した操作などを音声で読み上げる機能です。 読み上げた音声を聞きながら操作することで、視覚に障害をお持ちのかたにも楽器を お楽しみいただけるようになります。具体的には次のようなことができます。 ・画面に表示されている内容を音声で確かめて操作できます ・画面の移動や実行した機能、設定値の変更を音声で確認できます ・プリセットのボイス名/スタイル名/ソング名を音声で確認できます ・メッセージ表示を音声で確認できます ・操作パネル上のボタン名を音声で確認できます ※読み上げるのは、画面上に音声ガイドに対応した項目がある場合のみです。 読み上げに対応している機能/画面については別ファイルの[「音声ガイドファイル一覧」](http://www.yamaha.co.jp/manual/japan/zip/cla/cvp609_VoiceGudie_ja_dl_xls.zip)をダ ウンロードしてご参照ください。

#### 1.準備

音声ガイドをご利用いただくためには、"音声ガイドファイル(wav ファイル)"を USB メモリーに保存しておく 必要があります。

2GB 以上の空き容量がある動作確認済み USB [フラッシュメモリーを](http://jp.yamaha.com/products/musical-instruments/keyboards/support/devicelist/)ご用意ください。

1) お使いのコンピューター上に"音声ガイドファイル(zip ファイル)"をダウンロードし、音声ガイドファイルを 解凍します(wav ファイルになります)。

"音声ガイドファイル(zip ファイル)(日本語/約 1GB)"はこちらからダウンロードいただけます。

[CVP-609"音声ガイドファイル\(日本語/約](http://data.yamaha.jp/keyboards/digitalpianos/CVP-609_ja_voice_guide_wav.zip) 1GB)" ダウンロード

[CVP-605"音声ガイドファイル\(日本語/約](http://data.yamaha.jp/keyboards/digitalpianos/CVP-605_ja_voice_guide_wav.zip) 1GB)" ダウンロード

または該当品番のダウンロードコンテンツ一覧からダウンロード 「CVP-XXX ファームウェアアップデー タ V\*.\*\*」(XXX は機種名、\*.\*\*はバージョン名が入ります) を選択、表示されたサイト内の中ほどの「音 声ガイドについて」からもダウンロードできます。

2) 解凍した音声ガイドファイル(.wavファイル)をフォルダーごとUSBフラッシュメモリーのルートディレクトリー (ドライブ直下の一番上の階層)に保存します。

ルートディレクトリーに CVP-609 フォルダー(または CVP-605 フォルダー)があり、その中に Voice Guide フォルダーがあるのを確認してください。

#### 2.音声ガイドの起動

- 1) 本体パネル左側にあるスタンバイ/オンスイッチ(音量ダイアルのすぐ左)を押して電源を入れます。
- 2) 音声ガイドファイルを保存した USB フラッシュメモリーを本体の[USB TO DEVICE]端子(操作パネルの 左端にあります)に接続します。

これで音声を読み上げる状態になります。

(USB メモリーを本体から外してしまうと、音声ガイドはご利用いただけません)

・「音声ガイド」機能がオンになっている必要があります。

初期設定(工場出荷時)の設定はオンです。オフになっている場合は、[デモ]ボタンを 3 秒以上押して

オンにします。

[デモ]ボタンは操作パネルの左寄りにあります(音量ダイアルのすぐ右)

- ・音声ガイドファイルを保存した USB メモリーを本体に接続しても音声ガイドを使わない場合には、[デモ] ボタンを 3 秒以上押します。
- 「音声ガイドオフ」と読み上げられ、音声ガイドがオフになります。もう一度[デモ]ボタンを 3 秒以上押す とオンになります。

詳細は[「CVP-609/605 音声ガイド活用マニュアル」](http://download.yamaha.com/file/59592)をご覧ください。